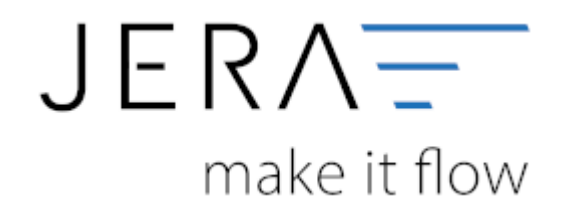

## **Jera Software GmbH**

Reutener Straße 4 79279 Vörstetten

## **Inhaltsverzeichnis**

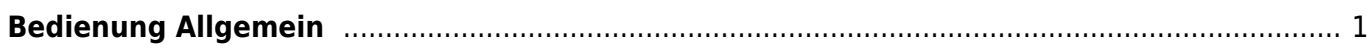

## <span id="page-2-0"></span>**Bedienung Allgemein**

In der Startmaske links oben finden Sie die Buttons in Abbildung

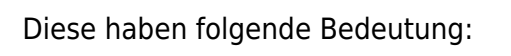

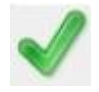

Speichern Sie alle Änderungen der Einstellungen mit dem grünen Haken

Verwerfen Sie Änderungen mit dem Papierkorb

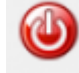

Verlassen Sie das Programm

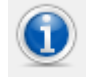

Allgemeine Infos

From: <http://wiki.fibu-schnittstelle.de/> - **Dokumentation Fibu-Schnittstellen der Jera GmbH**

Permanent link:  $\pmb{\times}$ **<http://wiki.fibu-schnittstelle.de/doku.php?id=auctionstudio:bedienung&rev=1401877404>**

Last update: **2014/06/04 12:23**